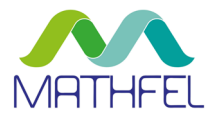

# BEDIENUNGSANLEITUNG

2-DRAHT BUS VIDEO-GEGENSPRECHANLAGE MONITOR

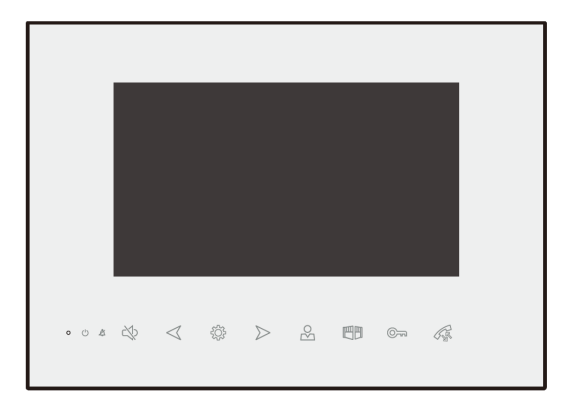

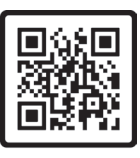

Anleitung PDF

### MATHFEL GMBH & CO. KG

Auf dem Viertel 3 D-76887 Bad Bergzabern Tel.: +49 6343 93830-10 info@mathfel.de www.mathfel.de

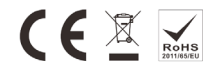

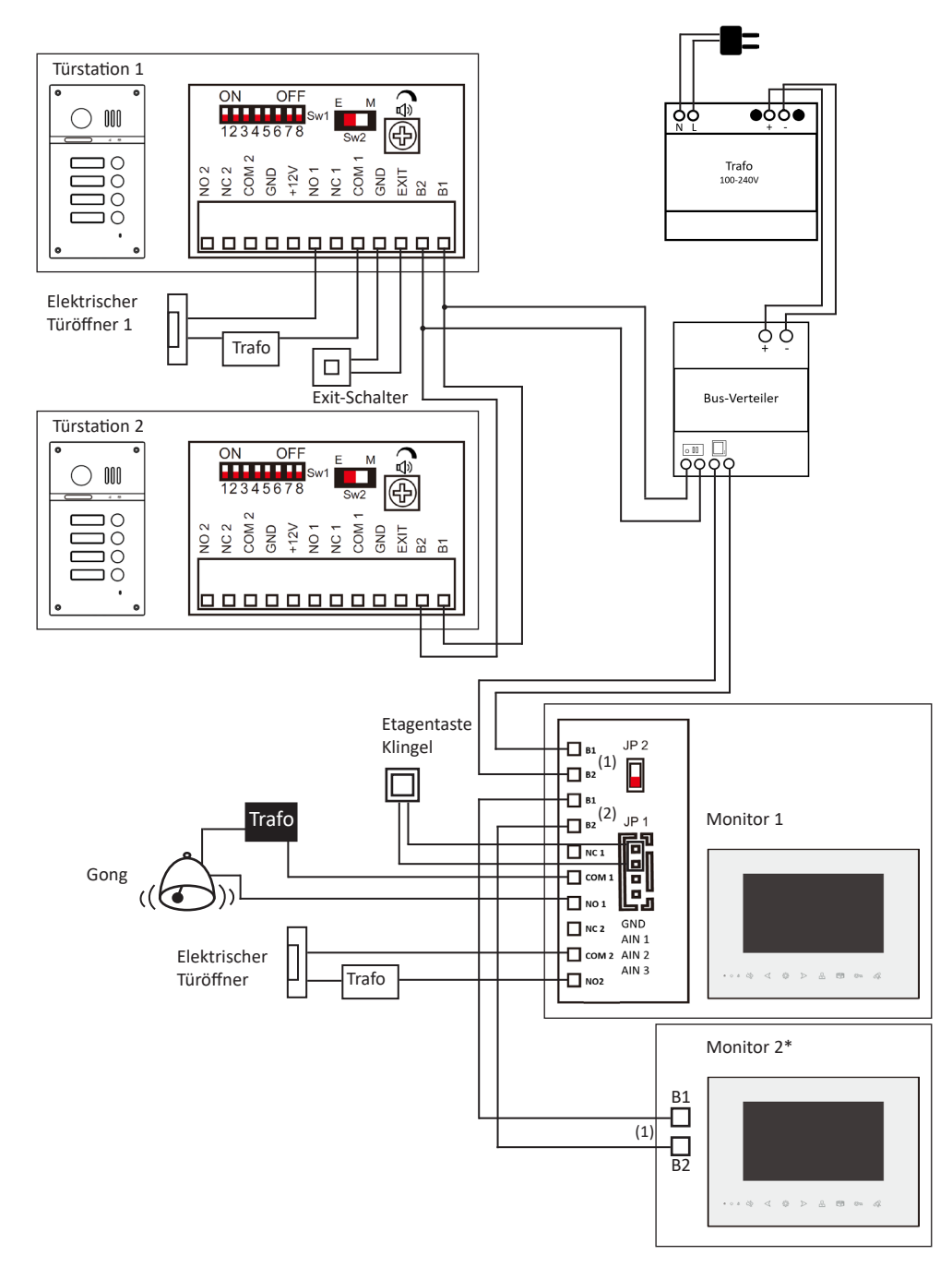

Insgesamt können 4 Türstationen und 32 Monitore in das System integriert werden.

\* Stellen Sie den Schalter JP2 beim letzten Innenmonitor in der Bus-Verkabelung auf "ON".

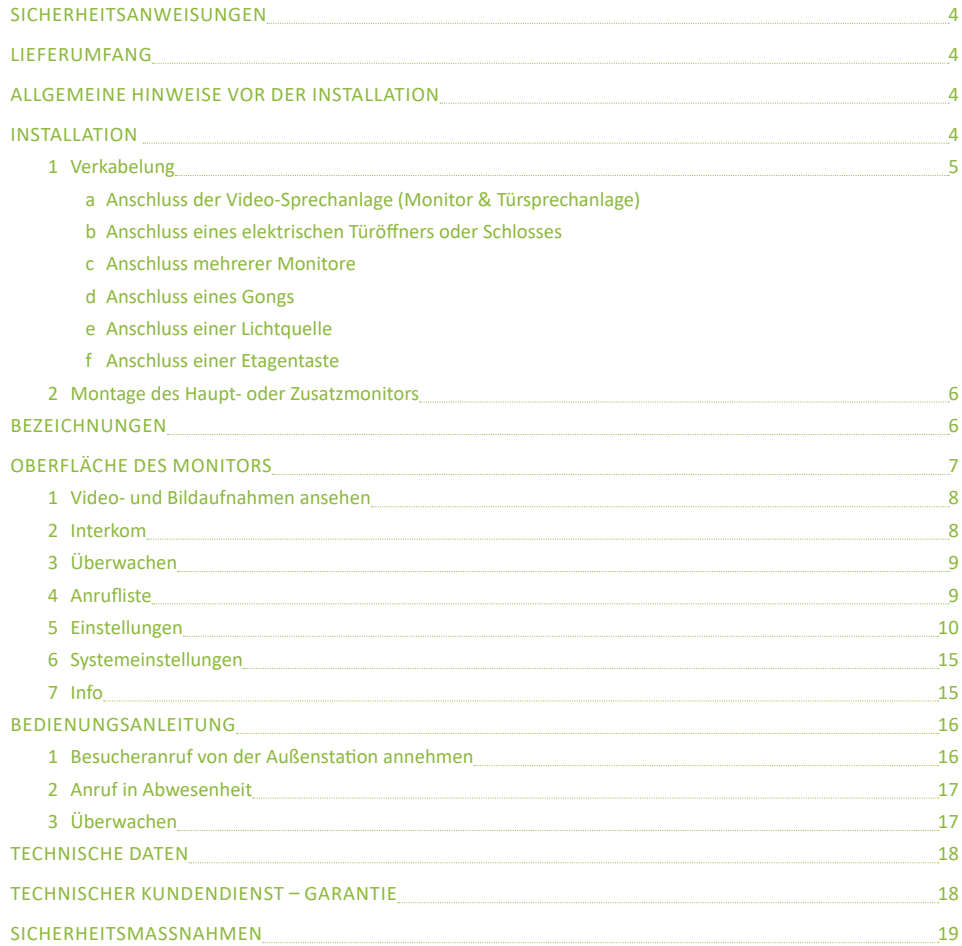

#### <span id="page-3-0"></span>**Wichtig!**

Bitte lesen Sie diese Bedienungsanleitung vor Installation oder Verwendung des Geräts aufmerksam durch.

Wenn Sie dieses Gerät für Dritte installieren, muss dem Endnutzer diese Bedienungsanleitung oder eine Kopie davon überlassen werden.

Für einen sicheren Betrieb dieses Systems müssen die Installateure, Benutzer und Techniker sämtliche, in dieser Anleitung beschriebenen Sicherheitsmaßnahmen befolgen.

## LIEFERUMFANG

- 7 Zoll TFT-Farbmonitor
- 4 Plastikdübel
- 4 Montageschrauben
- Halterung für Wandmontage
- 5 Pin-Stecker
- Verbindungskabel
- Bedienungsanleitung

## ALLGEMEINE HINWEISE VOR DER INSTALLATION

Diese Innenstation mit Touch-Bildschirm wird durch eine Video-Türsprechanlage (Außenstation) mit Kamera ergänzt. Die Innenstation ermöglicht es, den Besucher an der Tür nach dem Klingeln zu sehen und mit ihm zu sprechen. Außerdem können Sie den Türöffner damit steuern. Über die 2-Draht-Bus-Verbindung werden sämtliche Funktionen an die Innenstation angeschlossen: Klingel, Video und Bild, Gegensprechanlage, Steuerung des Türöffners und die interne Kommunikation zwischen den Innenmonitoren.

Die Produkt-Technik ermöglicht es, die Türsprechanlage mit mehreren Wohneinheiten gemeinsam zu nutzen. Jede Wohneinheit kann bis zu vier Monitore anschließen. Das System kann maximal vier Außenstationen erfassen.

Bitte lesen Sie für eine ordnungsgemäße Verwendung der Anlage diese Betriebsanleitung aufmerksam durch.

## INSTALLATION

#### **Wichtige Empfehlungen und Hinweise:**

- Damit Sie Ihre Video-Gegensprechanlage optimal nutzen können, empfehlen wir Ihnen, vor der endgültigen Installation und dem Einbau provisorisch zu testen, ob alle Funktionen gewährleistet sind. Falls sich die Außenanlage und der Monitor bei der Testinstallation im gleichen Raum befinden, kann es zum Rückkopplungseffekt kommen, sodass der Monitor einen schrillen Ton von sich gibt.
- Das Rückgaberecht von 30 Tagen wird nur gewährleistet, wenn das Produkt in einem einwandfreien Zustand ist und nicht zuvor montiert war.
- Um Kabel vor Stößen und Witterungseinflüssen zu schützen, wird empfohlen, sie durch einen Kabelschutzschlauch zu führen.
- Schalten Sie vor Inbetriebnahme die Stromversorgung aus.
- Vermeiden Sie harte Erschütterungen, Schläge und Stöße, da es sonst zur Beschädigung innerer Komponenten kommen kann.
- Halten Sie mehr als 30 cm Abstand zum AC-Netzteil, um gegenseitige Störungen zu vermeiden.

### <span id="page-4-0"></span>1 Verkabelung

Um Störungen und Fehlfunktionen zu vermeiden, führen Sie das Kabel Ihrer Video-Türsprechanlage nicht durch den gleichen Leitungskanal wie die Stromkabel.

#### a Anschluss der Video-Sprechanlage (Monitor & Türsprechanlage)

Zu verwendende Kabel: 2 Kabel 0,8 mm² bis 100 m

- Trafo mit dem Bus-Verteiler per zweipoligem Kabel verbinden. Achten Sie beim Anschließen auf die Polarität.
- Kabel vom Power Isolator (Bus-Verteiler) an die Klemmen B1 / B2 (1) am Monitor anschließen.
- Bitte beachten Sie genau das Etikett, das sich auf der Rückseite des Monitors und der Türsprechanlage befindet.

#### b Anschluss eines elektrischen Türöffners oder Schlosses

#### **Wichtig: Der Strom am Türöffner darf 1,1 A nicht überschreiten.**

Das Standardsystem unterstützt die Verriegelung mit der Türentriegelungsmethode "Normal Open" (N.O.). Das heißt, dass im Normalzustand der potenzialfreie Kontakt geöffnet ist, sodass das Schloss im ständig geschlossenen Zustand bleibt. Wird die Entriegelungstaste gedrückt, dann wird der Kontakt geschlossen und das Schloss geöffnet.

- Direkt an die Klemmen NO2 / COM2 auf der Rückseite des Monitors anschließen (es ist keine Polarität zu beachten).
- Der Türöffner kann während eines Anrufs über die Taste bedient werden.

#### c Anschluss mehrerer Monitore

- Weitere Monitore direkt von den Klemmen B1 / B2 (2) des ersten Monitors zu den Klemmen B1 / B2 (1) des zweiten Monitors anschließen. Fahren Sie so fort bis zum letzen Monitor. Stellen Sie den Schalter JP2 beim letzten Innenmonitor in der Bus-Verkabelung auf "ON".
- Weisen Sie anschließend einem Monitor pro Wohnung die Rolle eines Hauptmonitors (Master), alle weiteren Monitoren weisen Sie die Rolle eines Erweiterungsgeräts zu (**Benutzer Master & Erweiterung**), um die interne Kommunikation möglich zu machen. Interkom-Anrufe zwischen zwei Wohnungen erfolgen direkt zum Mastermonitor.
- Weisen Sie bei einem Mehrfamilienhaus allen Monitoren pro Wohnung unter **System Passwort 111 111 Geräteeinstellungen ID Wohnung** eine Identifikationsnummer zwischen 1 und 32 zu (siehe S. 15). So ordnen Sie die Monitore den Klingeltasten zu. Diese sind von unten nach oben durchnummeriert. Interkom-Anrufe zwischen verschiedenen Wohnungen (Bewohner) erfolgen nach diesen Nummern.

#### d Anschluss eines Gongs

- Anschluss an die Klemmen COM1 / NO1
- Die Anschlüsse COM 1 und NO1 lösen beim Klingeln an der Türstation aus, sodass der Gong direkt anschlägt.

#### e Anschluss einer Lichtquelle

- Statt eines Türöffners können Sie an die Klemmen NO2 / COM2 auch eine Lichtquelle anschließen, sodass Sie über den Monitor zum Beispiel direkt das Treppenlicht steuern können.
- Das Licht kann während eines Anrufs über die Taste · und das Symbol  $\ddot{\Xi}$  an- und ausgeschaltet werden.

#### f Anschluss einer Etagentaste

An die Klemmen GND und AIN 1 können Sie eine Etagentaste zur Betätigung der Klingel anschließen.

### <span id="page-5-0"></span>2 Montage des Haupt- oder Zusatzmonitors

**Achtung: Das Gerät darf nicht vor Ende der Verkabelung an die Stromversorgung angeschlossen werden.**

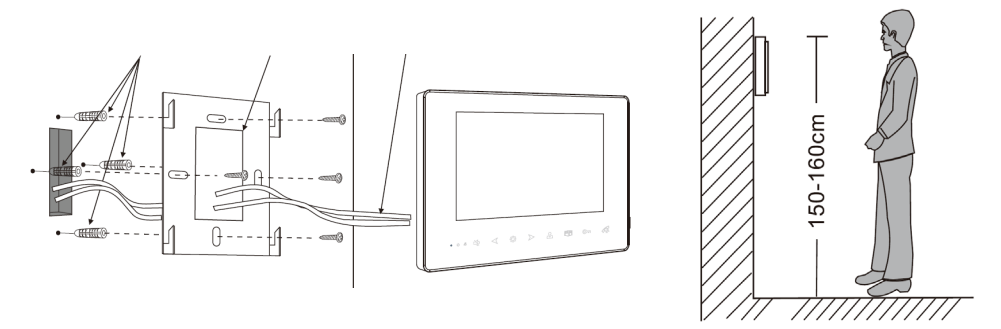

- 1. Bringen Sie den Monitor auf Augenhöhe, ungefähr auf einer Höhe von 150 160 cm über dem Boden, an.
- 2. Markierungen anzeichnen und Löcher bohren.
- 3. Verwenden Sie für die Art des Untergrunds geeignete Dübel (die mitgelieferten Dübel sind für Mauern aus Vollmaterial geeignet) und schrauben die Wandhalterung fest.
- 4. Schließen Sie die von der Außenstation kommenden Kabel und die Stromversorgungskabel und gegebenenfalls den elektrischen Türöffner an. Halten Sie sich dabei genau an das Kabelschema.
- 5. Bringen Sie den Monitor an der Wandhalterung an.
- 6. Schließen Sie die Stromversorgung mit dem modularen Adapter an die Installation an.

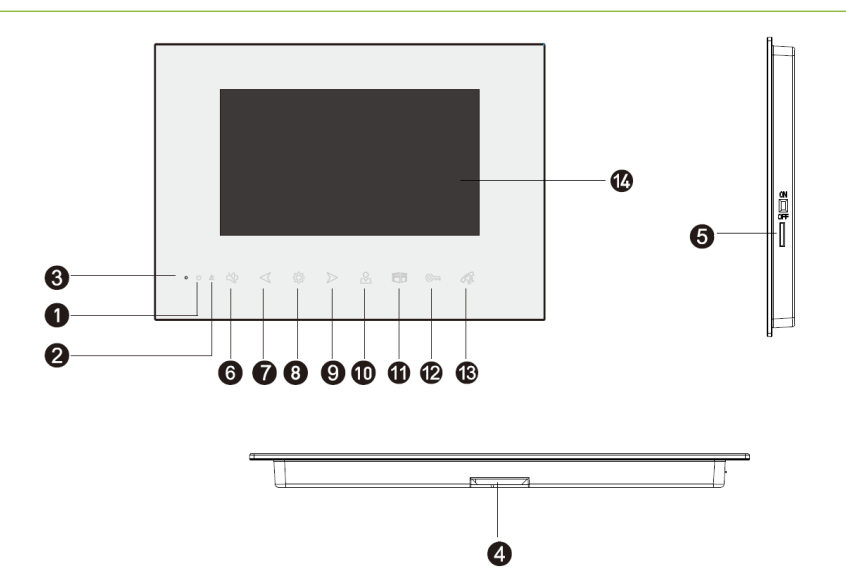

## **BEZEICHNUNGEN**

<span id="page-6-0"></span>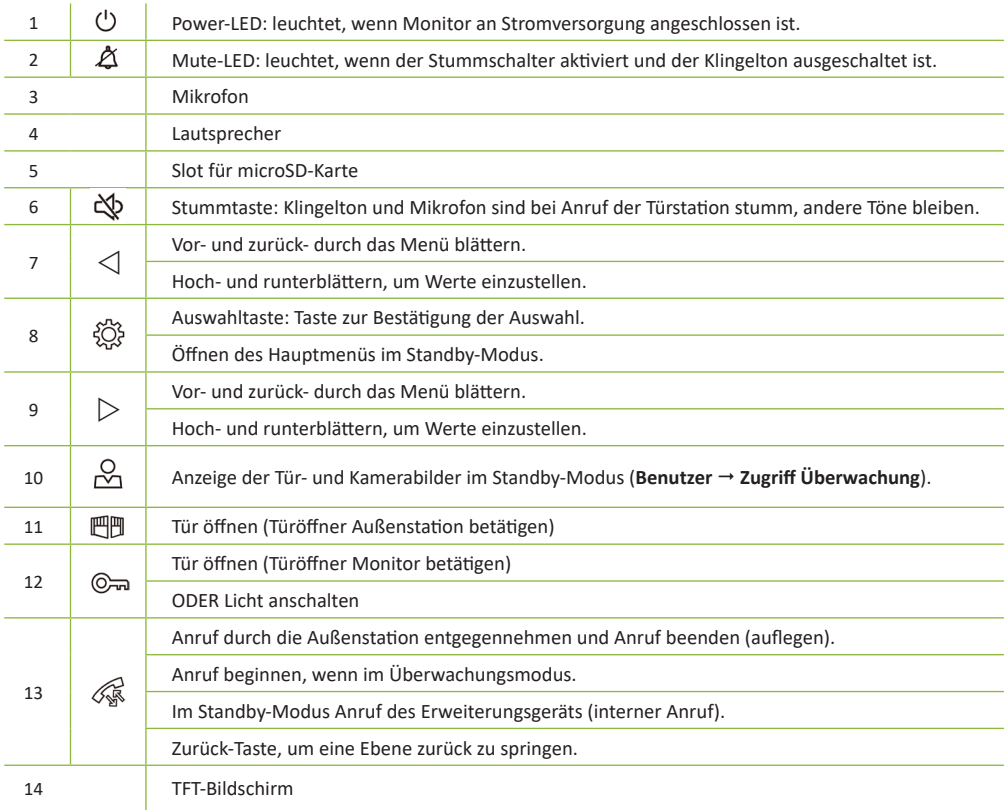

## OBERFLÄCHE DES MONITORS

### Hauptmenü

Drücken Sie im Standby-Modus die Auswahltaste {①}, um den Bildschirm zu aktivieren und zum Hauptmenü zu gelangen. Dort sind die Untermenüs aufgelistet. Wechseln Sie mit den Pfeiltasten  $\triangle \triangleright$  in das jeweilige Untermenü und bestätigen Sie es mit der Auswahltaste  $\sum_{i=1}^{N}$ . Erfolgt keine Bedienung, dann kehrt das Gerät in den Standby-Modus zurück.

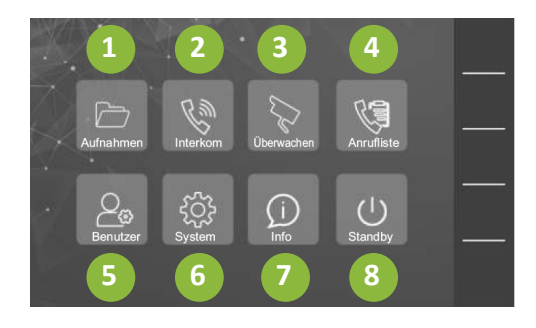

<span id="page-7-0"></span>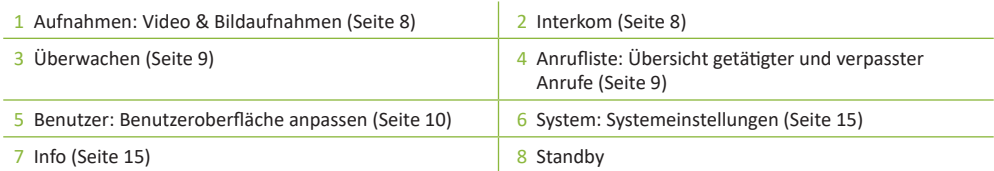

### 1 Video- und Bildaufnahmen ansehen

Sehen Sie sich Ihre Aufnahmen an.

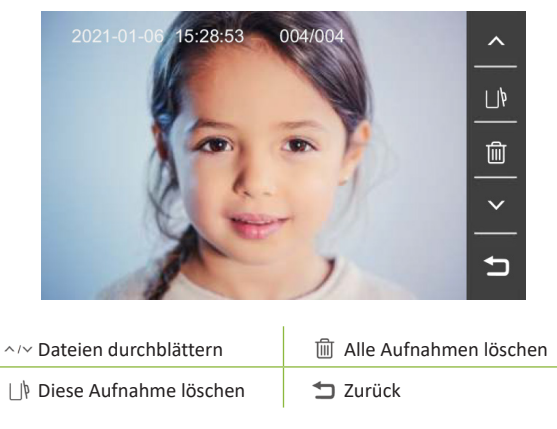

#### 2 Interkom

Tätigen Sie interne Anrufe zwischen den Monitoren. Bei einem Anruf klingelt der Monitor 30 Sekunden, die Gesprächsdauer beträgt maximal 60 Sekunden.

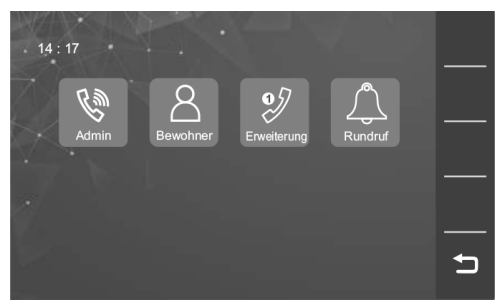

- **Admin:** Es kann eine Admin-Einheit (z. B. Hausmeister) bestimmt werden, die hier angerufen werden kann. Diese legen Sie unter **Benutzer → Master & Erweiterung** fest (siehe S. 13).
- **Bewohner**: Rufen Sie andere Appartements in Ihrem Mehrfamilienhaus an. Der Anruf erfolgt immer zu einem Mastermonitor (Zuordnung der Identifikationsnummern / ID Wohnung siehe S. 15)
- **Erweiterung**: Rufen Sie einen Erweiterungsmonitor in Ihrer Wohnung an. Zuordnung unter **Benutzer Master & Erweiterung** (siehe S. 13)
- **Rundruf**: Rufen Sie alle Erweiterungsmonitore in Ihrer Wohnung auf einmal an. Der Monitor, der den Anruf annimmt, kann hören, aber nicht selbst sprechen. Setzt die Admin-Einheit einen Rundruf ab, geht dieser an alle Monitore im Wohnhaus.

## <span id="page-8-0"></span>3 Überwachen

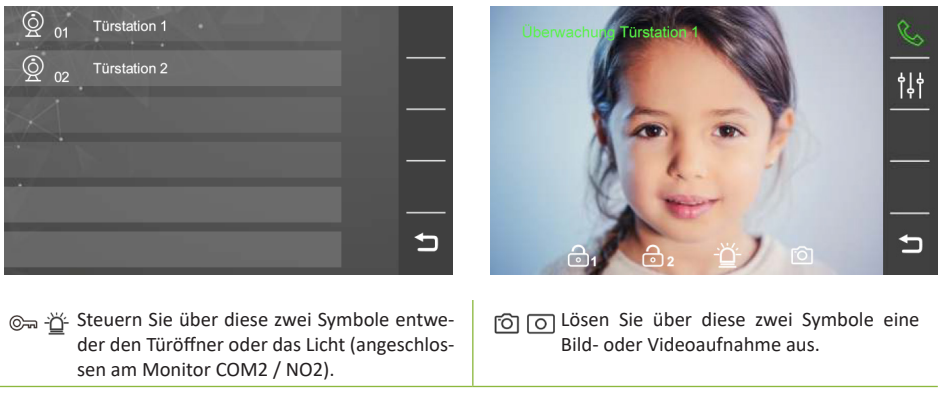

悱 Nehmen Sie Einstellungen an Helligkeit, Sättigung, Gesprächslautstärke vor.

Über diese Funktion können Sie auf die Kamera der Türstationen zugreifen und sich die aktuellen Überwachungsbilder anzeigen lassen. Unterstützt werden max. 2 Türstationen. Das Bild wird standardmäßig für 30 Sekunden angezeigt. Die Dauer der Anzeige stellen Sie unter **Benutzer Dauer Überwachen** ein.

### 4 Anrufliste

Zeigt angenommene, verpasste und getätigte Anrufe und aufgenommene Bilder und Videoaufnahmen an. Diese können hier verwaltet werden, d. h. Sie können sich diese anzeigen lassen und auch löschen.

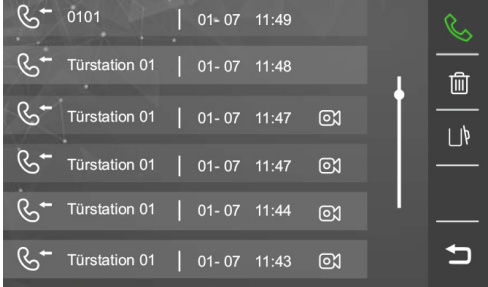

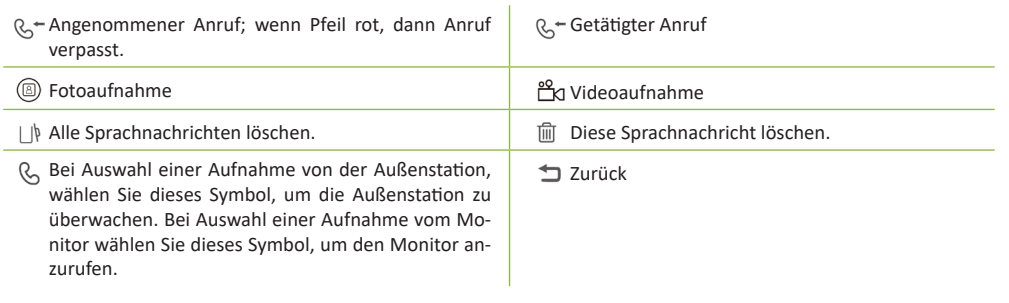

## <span id="page-9-0"></span>5 Einstellungen

#### a Klingelton

Sie können den Rufton je nach "Anrufer" variieren. Definieren Sie für die Türstationen 1 − 4, die Erweiterungsgeräte, die Admin-Einheit und den Gong jeweils einen eigenen Klingelton. Sie können zwischen 9 verschiedenen Tönen wählen.

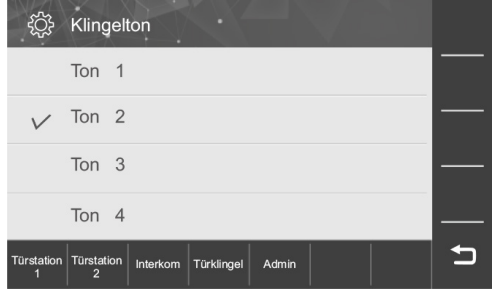

#### b Klingelton Lautstärke

Bestimmen Sie für zwei Tageszeiten die Lautstärke Ihres Monitors.

Tag: 6 − 18 Uhr | Nacht: 18 − 6 Uhr

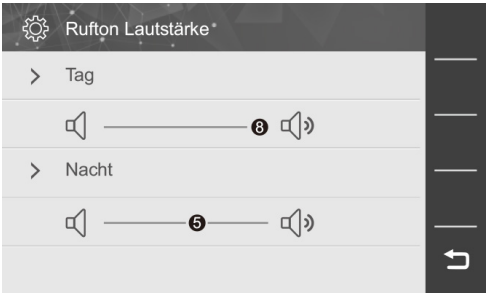

#### c Überwachungsdauer

Bestimmten Sie, wie lange das Kamerabild im Überwachungsmodus angezeigt werden soll: 30 / 60 / 120 / 180 / 300 Sekunden.

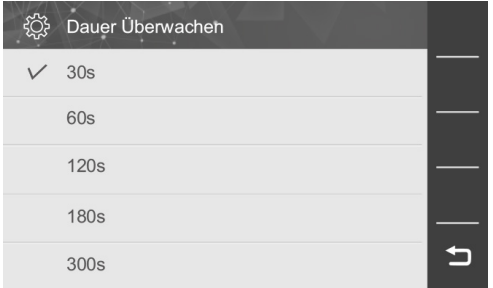

#### d Schnellzugriff Überwachung

Wählen Sie aus, welches Kamerabild über die Schnellzugrifftaste  $\frac{Q}{M}$  am Monitor angezeigt werden soll. Speichern Sie die Änderungen anschließend mithilfe des Diskettensymbols rechts oben.

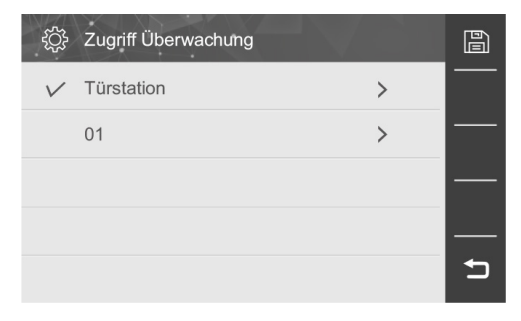

#### e Sprachnachricht

Sollten Sie einen Anruf nicht entgegennehmen können, dann können Sie den Besucher per Sprachnachricht auffordern, eine Videobotschaft zu hinterlassen.

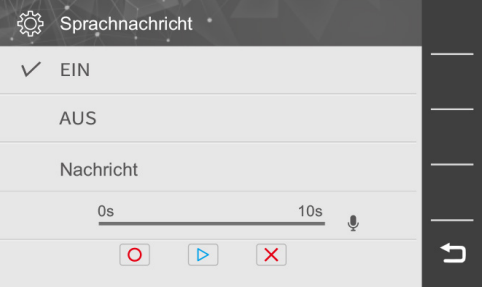

#### Sprachnachricht einrichten:

- 1. Legen Sie eine microSD-Karte ein. Ohne SD-Karte ist die Funktion deaktiviert. Das System unterstützt eine microSD-Karte der Klasse 10 mit max. 32 GB.
- 2. Formatieren Sie die SD-Karte bei der ersten Verwendung unter **Benutzer SD-Karte**.
- 3. Aktivieren Sie die Funktion "Video & Foto" (siehe nächstes Kapitel) und anschließend die Funktion "Nachricht", indem Sie jeweils "EIN" wählen.
- 4. Nehmen Sie anschließend eine Sprachnachricht für den Besucher auf, in der Sie ihm z. B. mitteilen, dass zurzeit niemand zu Hause ist. Wählen Sie dazu das Symbol O und sprechen Sie in das Mikrofon links unten am Monitor. Die Nachricht wird auf der microSD-Karte gespeichert.

Wird nun ein Anruf von der Türstation nicht vom Monitor beantwortet, also von Ihnen nicht angenommen, läuft Ihre Bandansage an der Außenstation ab. Danach startet automatisch die Videoaufnahme und der Besucher kann wiederum eine eigene Nachricht mit Ton für Sie hinterlassen.

#### f Video & Foto

Ist der Video- und Fotoaufnahmemodus eingeschaltet, dann wird bei einem Anruf von der Türstation automatisch nach 3 Sekunden ein Video oder Bild aufgenommen. Haben Sie eine microSD-Karte eingelegt wird ein Video von 10 Sekunden aufgenommen. Ohne SD-Karte nimmt das System ein Bild auf und speichert es auf dem internen Speicher. Dieser hat eine Kapazität von ca. 100 Bildern.

Das System unterstützt eine microSD-Karte der Klasse 10 mit max. 32 GB.

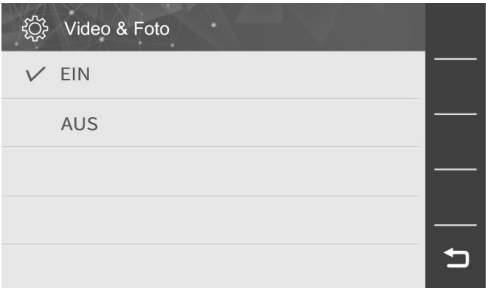

#### g Sprache auswählen

Deutsch ist als Sprache voreingestellt. Sie können zwischen Englisch und Deutsch wählen.

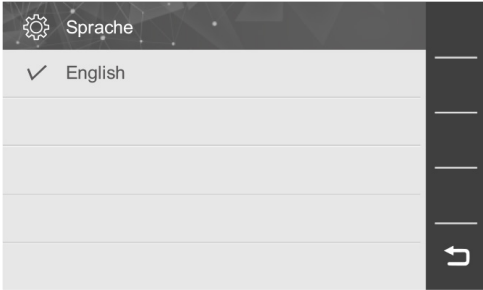

#### h Datum & Uhrzeit

Stellen Sie Uhrzeit und Datum korrekt ein, damit die Bild- und Videoaufnahmen richtig zugeordnet werden.

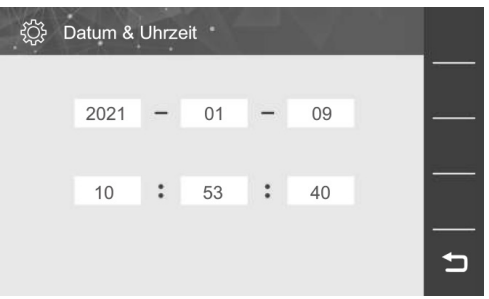

#### i Schnellzugriff Türöffner

Weisen Sie der Türöffner-Taste 吧! einen Türöffner zu: Wählen Sie zunächst die Türstation aus, anschließend den Türöffner 1 (NO1 / COM1 Anschluss an der Türstation). Ist 00 eingestellt, dann ist die Taste ohne Funktion. Türöffner 2 wird trotz Auswahlmöglichkeit nicht unterstützt. Vergessen Sie nicht, danach zu speichern (Diskettensymbol rechts oben).

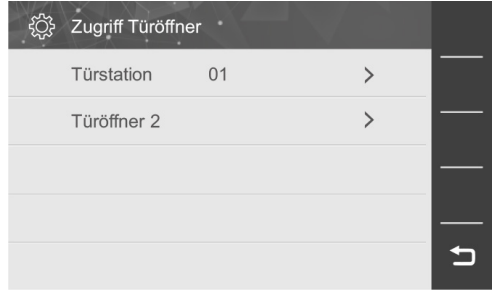

#### j SD-Karte

Bitte formatieren Sie die SD-Karte vor dem ersten Gebrauch. Unterstützt wird eine microSD-Karte der Klasse 10 mit max. 32 GB. Das Gerät legt automatisch eine Ordnerstruktur auf der Karte an: Bilder werden unter "PICTURE", Videos unter "VIDEO" und die Sprachnachricht unter "AUMSG" gespeichert.

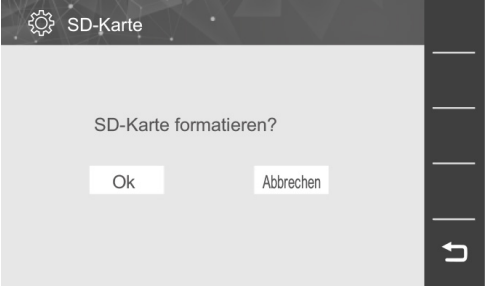

#### k Master- & Erweiterungsgerät

Weisen Sie den Monitoren in Ihrer Wohnung "Rollen" zu. Die Zuweisung ist wichtig, damit die interne Kommunikation zwischen den Monitoren in Ihrer Wohnung funktioniert. Jede Wohnung benötigt ein Mastergerät (Hauptmonitor) und kann bis zu drei Erweiterungsgeräte integrieren. Nummerieren Sie das jeweilige Erweiterungsgeräte von 1 − 3 durch.

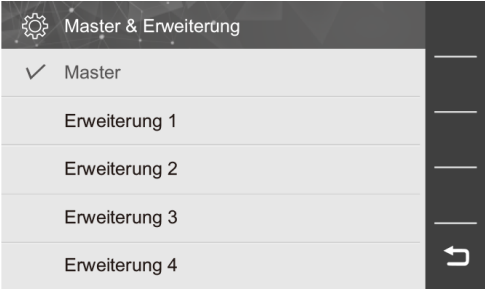

#### l Update

Formatieren Sie zunächst die SD-Karte im Innenmonitor (**Benutzer SD-Karte**); kopieren Sie die Update-Firmware über Ihren PC auf die SD-Karte; legen Sie die SD-Karte in den Innenmonitor ein und aktivieren Sie in diesem Untermenü das Update.

#### m Zurücksetzen

Setzen Sie die Parametereinstellungen Ihres Systems zurück.

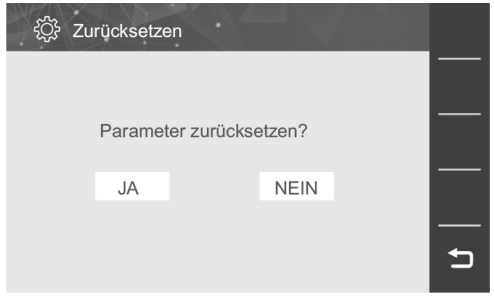

#### n Tastenton

Schalten Sie den Tastenton, der bei der Bedienung des Menüs erklingt, hier an und aus.

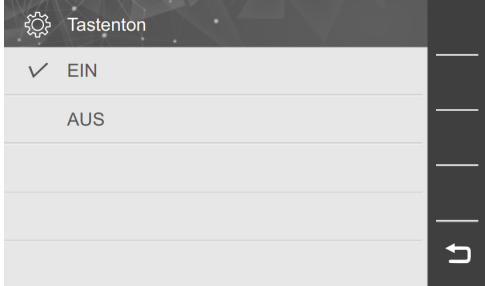

#### o Türöffner Öffnungsdauer

Variieren Sie hier die Öffnungsdauer des Türöffners, der direkt am Monitor angeschlossen ist.

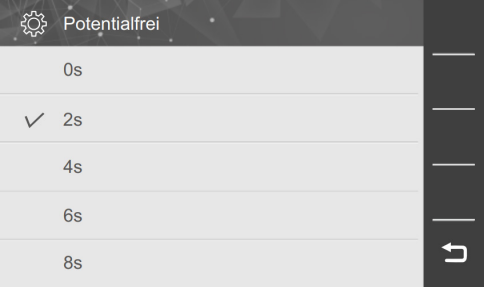

#### <span id="page-14-0"></span>6 Systemeinstellungen

Geben Sie zunächst das voreingestellte Verwaltungspasswort 111 111 ein, um Systemeinstellungen vorzunehmen. Anschließend können Sie dieses bei Bedarf unter "Verwaltungspasswort" ändern. Geben Sie dazu ein neues sechsstelliges Passwort ein, bestätigen Sie es über das Häkchen rechts unten, geben Sie es anschließend ein zweites Mal ein und bestätigen Sie es erneut.

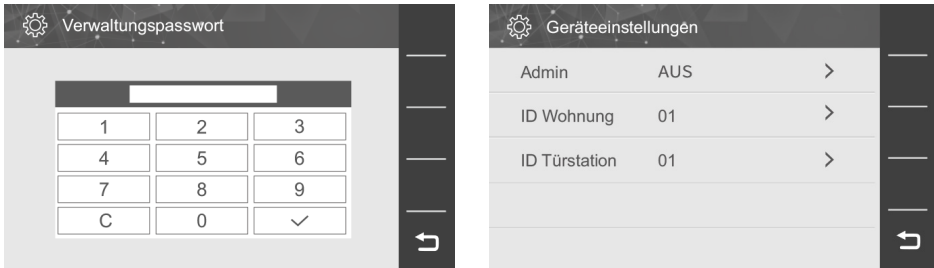

- Admin: Ein Monitor kann hier als "Admin-Einheit" definiert werden. Es kann nur eine Einheit pro Wohnhaus (System) bestimmt werden. Eine Admin-Einheit eignet sich zum Beispiel für einen Hausmeister, der sein Büro mit in der Wohnanlage hat. Setzt die Admin-Einheit einen Rundruf ab, geht dieser an alle Monitore im Wohnhaus.
- **ID Wohnung**: Ordnen Sie alle Monitore pro Wohnung einer Klingeltaste an der Türstation zu:

01 = Klingeltaste 1 | 02 = Klingeltaste 2 | 03 = Klingeltaste 3 | 04 = Klingeltaste 4 ...

Über diese Identifikationsnummern tätigen Sie auch die Interkom-Anrufe zwischen den Wohnungen.

**ID Türstation**: Hier ordnen Sie die Monitore einer Türstation zu, je nachdem, an welcher Türstation (1 − 4) sie angeschlossen sind. Haben Sie nur eine Türstation in Ihrem System, so muss die Türstation ID bei allen Monitoren 01 lauten. Dies ist standardmäßig eingestellt. Haben Sie mehrere Türstationen in Ihrem System und Monitore direkt an den unterschiedlichen Türstationen angeschlossen, dann wählen Sie hier die Nummer, die Sie auch über die Dip-Schalter Bit 1 und Bit 2 an der jeweiligen Türstation eingestellt haben.

### 7 Info

Übersicht aktueller Daten und Einstellungen:

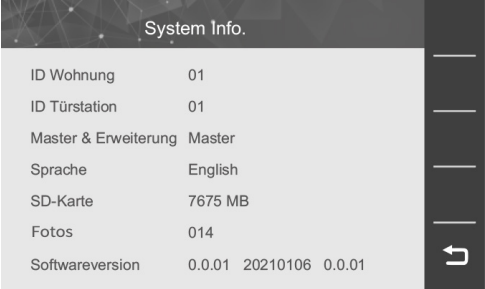

## <span id="page-15-0"></span>BEDIENUNGSANLEITUNG

### 1 Besucheranruf von der Außenstation annehmen

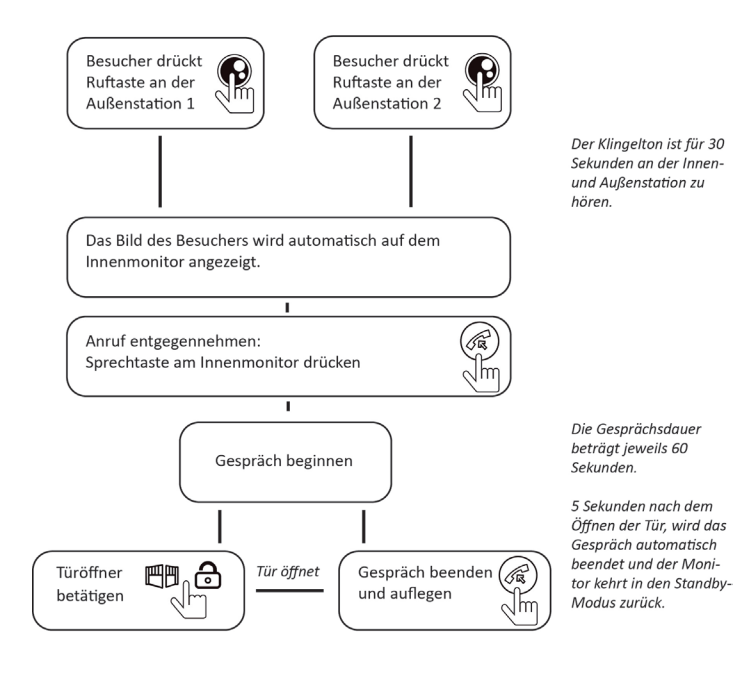

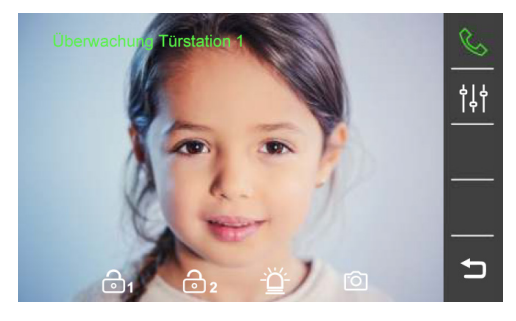

Steuern Sie über diese zwei Symbole entweder den Türöffner oder das Licht (angeschlossen am Monitor COM2 / NO2).

Lösen Sie über diese zwei Symbole eine Bildoder Videoaufnahme aus.

- ነነነ Nehmen Sie Einstellungen an Helligkeit, Farbsättigung, Gesprächslautstärke vor.
- Bei einem Anruf der Türstation wird das Bild automatisch nur am Master-Monitor angezeigt. Die Erweiterungsgeräte klingeln, zeigen aber zunächst kein Bild an. Erst wenn der Anruf an einem Erweiterungsgerät über die Auswahltaste angenommen wird, erscheint ein Bild.
- Bei einem Monitor mit microSD-Karte wird im Video- & Fotomodus (siehe Seite 12 "Video & Foto") die Aufzeichnung gestartet, wenn ein Anruf eingeht und beendet, wenn der Hörer aufgelegt wird. Ohne microSD-Karte wird nur ein Video übertragen, aber nicht gespeichert.
- Bei einem Monitor ohne microSD-Karte wird im Video- & Fotomodus (siehe Seite 12 "Video & Foto") ein Foto erstellt, wenn ein Anruf eingeht.
- <span id="page-16-0"></span>- Wenn die Innenstation nicht im Standby-Modus ist und ein Besucher klingelt, stoppt der Monitor den aktuellen Betrieb und wechselt zum Bild der Außenstation.
- Es können nicht zwei Klingeltasten an der Türstation gleichzeitig betätigt werden. Wird ein Anruf angenommen, dann werden alle anderen Monitore des Systems blockiert und können kurzzeitig, aufgrund der Bus-Technik, nicht bedient werden.

## 2 Anruf in Abwesenheit

#### **Anrufbeantworter:**

Wird der Anruf eines Besuchers nicht von der Innenstation beantwortet, dann wird der Besucher mit einer aufgesprochenen Sprachmitteilung aufgefordert, selbst eine Nachricht zu hinterlassen. Die Nachrichtenzeit beträgt standardmäßig 10 Sekunden, danach kehrt das System in den Standby-Modus zurück. Diese Funktion ist nur mit microSD-Karte möglich. Den Anrufbeantworter aktivieren Sie unter **Benutzer Sprachnachricht** (siehe S. 11).

#### **Video-Aufnahme / Schnappschuss nach Klingeln:**

Ist diese Funktion eingeschaltet, dann wird bei einem Anruf automatisch nach 3 Sekunden ein Video oder Bild von der Türstation aufgenommen. Haben Sie eine microSD-Karte eingelegt wird ein Video von 10 Sekunden aufgenommen. Ohne SD-Karte nimmt das System ein Bild auf und speichert es auf dem internen Speicher. So können ca. 100 Bilder gespeichert werden. Diesen Modus aktivieren Sie unter **Benutzer Video & Foto** (siehe S. 12).

Das System unterstützt eine microSD-Karte der Klasse 10 mit max. 32 GB.

## 3 Überwachen

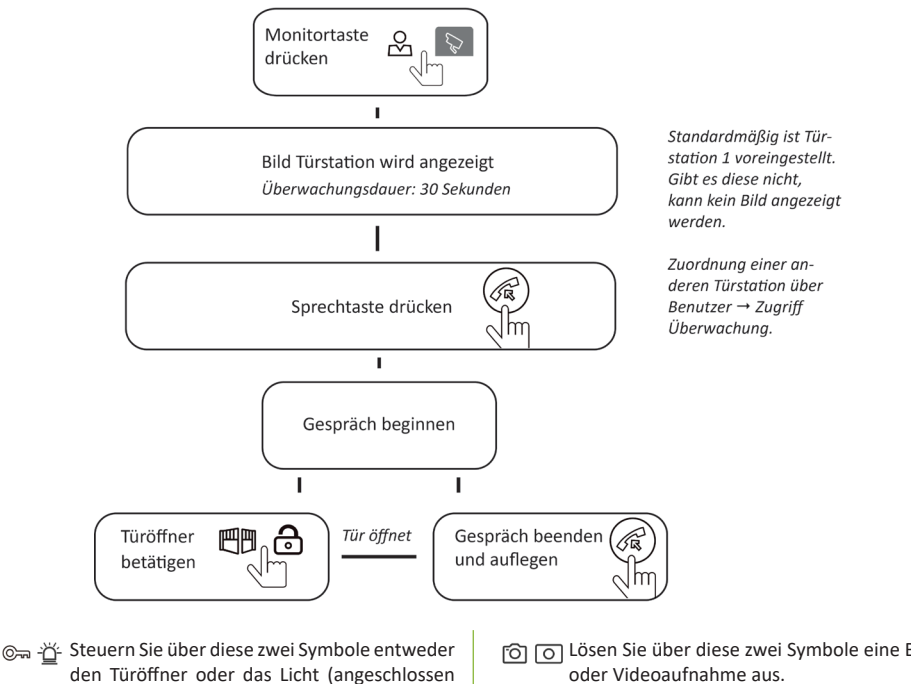

am Monitor COM2 / NO2).

Lösen Sie über diese zwei Symbole eine Bildoder Videoaufnahme aus.

Nehmen Sie Einstellungen an Helligkeit, Farbsättigung, Gesprächslautstärke vor.

Wenn ein Anruf von einer Türstation eingeht, schaltet das System den Überwachungsmodus aus und wechselt zum Bild der Außenstation.

## <span id="page-17-0"></span>TECHNISCHE DATEN

- 7 Zoll TFT-Farbmonitor
- Front in Temperglas
- 2-Draht-Bus-Technik
- Bildschirmauflösung: 800 x 480
- Klasse 10 microSD-Karte bis 32 GB wird unterstützt (nicht im Lieferumfang)
- Stromverbrauch: 20 mA / 300 mA
- Bis zu vier Außenstationen, elektr. Türöffner und 32 Monitore anschließbar.
- Hörerlose Bedienung / Freisprechen
- Externes Netzteil 24V DC
- Betriebstemperatur: 0 °C / +50 °C
- Montage: Aufputz
- Maße 234 (B) x 166 (H) x 17 (T) mm

**Hinweis: Zur Überprüfung eines Gerätefehlers wird empfohlen, einen Anschluss mit kurzem Abstand (3 m Kabel) zu nehmen. Sind die Symptome identisch, handelt es sich um eine Anlagenpanne. Überprüfen Sie andernfalls die Anlage und das verwendete Kabel.**

## TECHNISCHER KUNDENDIENST – GARANTIE

Für dieses Gerät gilt eine Garantie auf kostenlose Reparatur bis zwei Jahre nach dem Kaufdatum. Von dieser Garantie ausgeschlossen sind Schäden, die auf folgende Arten verursacht wurden: unsachgemäße Verwendung, unsachgemäße Installation, externer Eingriff, Beschädigung durch Stoß oder Stromschlag und Sturz. Wenn das Gerät an den Kundendienst eingeschickt werden soll, muss der Bildschirm zum Schutz vor Kratzern entsprechend geschützt werden.

Das Gerät kann innerhalb von 30 Tagen nach Kaufdatum ohne Angabe von Gründen zurückgegeben werden und der vollständige Kaufpreis wird erstattet. Das Gerät darf jedoch zuvor nicht montiert werden und muss in einem tadellosen Zustand sein.

Für die Pflege nur ein weiches Tuch, niemals Lösungsmittel verwenden. Durch Demontage der Teile erlischt die Garantie. Stecken Sie das Gerät vor der Reinigung aus oder schalten Sie es aus.

#### **Achtung!**

Verwenden Sie niemals ein Produkt oder eine Reinigungslösung auf Carboxylbasis, Alkohol oder ähnliches. Diese Produkte können Ihr Gerät beschädigen, ihre Dämpfe stellen außerdem eine Explosionsgefahr und eine Gefahr für Ihre Gesundheit dar. Verwenden Sie für die Reinigung keine Vorrichtung, die den Strom leiten kann (Metallbürste, spitze Werkzeuge usw.).

#### **Der Kassenzettel oder die Rechnung gelten als Nachweis des Kaufdatums.**

**Hinweis: Die Kontaktinformationen und Servicezeiten unseres Kundentelefons sowie das Retouren-Formular und das Retouren-Etikett sind erhältlich auf der Website www.mathfel.de.**

## <span id="page-18-0"></span>SICHERHEITSMASSNAHMEN

Schäden, die durch ein Nichtbeachten der Betriebsanleitung verursacht wurden, führen zu einem Verfallen der Garantie. Für Schäden, die auf diese Weise entstanden sind, haften wir nicht! Des Weiteren haften wir nicht für Sach- oder Personenschäden, die durch eine unsachgemäße Bedienung oder ein Nichtbeachten der Sicherheitsanweisungen eingetreten sind.

- Dieses Gerät darf nur mit einer Spannung zwischen 100 240 Volt und 50 60 Hertz verwendet werden. Versuchen Sie niemals, dieses Gerät mit einer anderen Spannung in Betrieb zu nehmen.
- Sorgen Sie dafür, dass alle elektrischen Anschlüsse des Systems den Betriebsvorschriften entsprechen.
- Halten Sie die Nutzungsbedingungen anderer, mit dem System verbundene Geräte ein.
- Kontaktieren Sie bei Zweifeln hinsichtlich der Funktionsweise oder der Sicherheit der Geräte eine Person mit entsprechender Erfahrung.
- Elektrische Geräte dürfen niemals mit feuchten Händen angeschlossen oder getrennt werden.
- Vergewissern Sie sich bei der Installation dieses Geräts, dass die Stromkabel nicht beschädigt werden können.
- Tauschen Sie beschädigte Stromkabel niemals selbst aus! Ziehen Sie sie in diesem Fall aus der Steckdose und wenden Sie sich an eine Person mit entsprechender Erfahrung.
- Die Steckdose muss sich in der Nähe des Geräts befinden und leicht zugänglich sein.
- In der Gebäudekabelinstallation für das fest mit dem Stromnetz verbundene Gerät muss sich eine schnell zugängliche Unterbrechungsvorrichtung befinden (Netzschalter, Unterbrecher oder gleichwertige Vorrichtungen).
- Um das Gerät herum muss ein minimaler Freiraum beibehalten werden, um ausreichende Ventilation zu gewährleisten.
- Die Ventilation darf nicht durch Bedecken der Ventilationsöffnung mit einem Gegenstand wie einem Papier, einer Zeitschrift, einer Tischdecke, einem Vorhang usw. behindert werden.
- Es darf keinerlei offenes Feuer, wie etwa eine brennende Kerze auf das Gerät gestellt werden.
- Betriebstemperatur des Geräts beachten.
- Das Gerät darf keinen Flüssigkeiten oder Spritzern ausgesetzt werden und es dürfen keine flüssigkeitsgefüllten Gegenstände, wie etwa Vasen, darauf abgestellt werden.